# **Steps to creating your Intelligent Mail® Barcode**

**The Intelligent Mail barcode** is a 65-bar Postal Service™ barcode used to sort and track letters and flats. It allows mailers to use a single barcode to participate in multiple Postal Service programs simultaneously, expands mailers' ability to track individual mailpieces, and provides greater mail stream visibility.

The Intelligent Mail barcode can be applied on Priority Mail® pieces, First-Class Mail® pieces, Standard Mail® pieces, Periodicals, letters and flats, and Bound Printed Matter flats. The Intelligent Mail barcode can be used for IMb Tracing<sup>®</sup> service, and it can be used for address correction services: manual address correction notices, ACS™, OneCode ACS®, and Intelligent Mail Full-Service ACS™. IMb Tracing® service provides information about when and where the Postal Service sorts a mailpiece on mail-processing equipment. Traditional ACS, OneCode ACS, and Full-Service ACS provide mailers with electronic addresscorrection information when a mailpiece cannot be delivered as addressed.

#### **STEP 1: DOWNLOAD AND INSTALL THE ENCODER AND FONT**

The Intelligent Mail barcode consists of a 20-digit tracking code (Barcode Identifier, Service Type Identifier, Mailer Identifier, and Serial Number) and a Routing Code (ZIP Code™) field of up to 11 digits. An encoder is required to convert the digits into a 65-character string representing the bars of the IMb® tracking code, and a special font is required to convert the 65-character string into

Information about OneCode ACS is available in Publication 8b, *OneCode ACS Technical Guide.* Information on IMb Tracing is available in the *IMb Tracing User Guide.* Users should also read *A Guide to Intelligent Mail for Letters and Flats,*  which provides in-depth information about the Intelligent Mail program. For information about address quality, go to: *https://www.usps.com/ business/manage-address-quality.htm.*

Once the encoder and font are installed, verify the print quality by producing samples, as instructed in the encoder package. The *Intelligent Mail Barcode Specification USPSB-3200* and *The Intelligent Mail Barcode Technical Resource Guide* provide extensive technical information about Intelligent Mail barcodes.

the IMb® tracking code itself. Users can download a library of IMb tracking code fonts and computer source code from the Fonts and Encoders Download page at *ribbs.usps.gov.* The Intelligent Mail Barcode Resource Download page on RIBBS provides many useful links and answers to frequently asked questions.

#### **STEP 2: APPLY FOR A MAILER IDENTIFIER**

A Mailer Identifier (Mailer ID or MID) is required for the IMb® tracking code. New Mailer IDs are assigned through centralized USPS® processes, generally through the Mailer ID system at *gateway.usps.com* (Business Customer Gateway). Refer to the *User Access to Electronic Mailing Information and Reports Guide* on RIBBS for step-by-step instructions for using the Mailer ID system. Mail owners and mail preparers will be assigned their six- or nine-digit MIDs based on criteria established by the Postal Service. For the RIBBS web site, go to *https://ribbs.usps.gov/index. cfm?page=mailingpromotions.* The Intelligent Mail Mailer ID Application page on the RIBBS® site explains the few exceptions to using the Business Customer Gateway to obtain new Mailer IDs, such as when requesting multiple Mailer IDs or Mailing Agents acting on behalf of Mail Owners.

#### **STEP 3: POPULATE THE BARCODE FIELDS**

The five IMb fields are the Barcode Identifier, the Service Type Identifier, the Mailer ID, the Serial Number, and the Routing Code (ZIP Code). The Barcode Identifier field should be "00" (zero-zero) with one exception: automation-price eligible flat mail bearing a printed optional endorsement line (OEL). When mailers prepare flat-size pieces using IMb® tracking codes to meet automation-price eligibility requirements, the IMb<sup>®</sup> tracking codes on any pieces bearing printed OELs must contain the Barcode Identifier corresponding to the printed OEL used. See the Barcode ID Reference Table on RIBBS® to determine the correct Barcode Identifier.

The attributes that determine which **Service Type Identifier (STID)** should appear in an IMb® tracking code are the class of mail, the ACS service desired, and whether IMb Tracing service is desired. See the Service Type ID Reference Table on the RIBBS site to determine the correct Service Type Identifier.

The **Mailer Identifier (MID)** is explained in Step 2, above. All Intelligent Mail® barcodes must contain a valid MID, except in the case of Origin IMb Tracing barcodes, where the Mailer ID and Serial Number fields are combined to provide the full 15 digits for customer use.

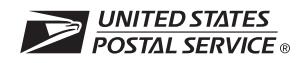

The **Serial Number,** in conjunction with the MID and class of mail, can uniquely identify the mailpiece. Currently, Serial Number uniqueness is not required to qualify for basic automation prices. The Intelligent Mail<sup>®</sup> Full-Service option requires that mailpieces be uniquely identified, and the tracking code cannot be reused for a period of 45 days. Depending on the length of the MID, the Serial Number is either a nine- or six-digit number.

The **Routing Code** can contain a 5-digit ZIP Code™, 9-digit ZIP+4® code, or 11-digit delivery-point code. To obtain automation discounts, a Delivery-Point ZIP Code from CASS<sup>™</sup> -certified (Coding Accuracy Support System) software is required. Mailers may opt not to populate the ZIP Code and use the IMb® tracking code only for tracking the mailpiece. If populated, it must never be padded with leading or trailing zeros that are not part of a valid 5-, 9-, or 11-digit ZIP Code. The Intelligent Mail barcode concatenates the five fields in this way:

#### **Six Digit Mailer Identifier**

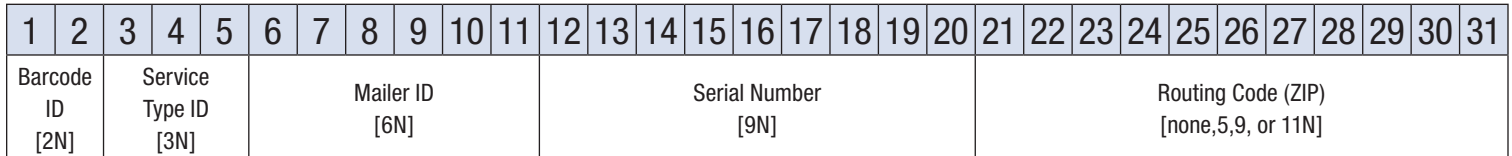

### **Nine-Digit Mailer Identifier**

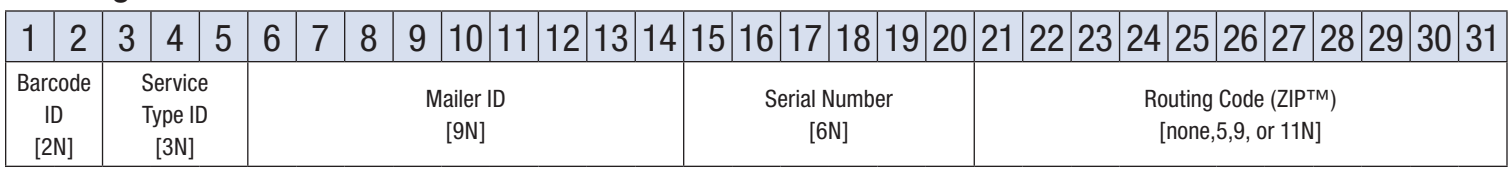

# **Origin IMb Tracing® Intelligent Mail Barcode Format**

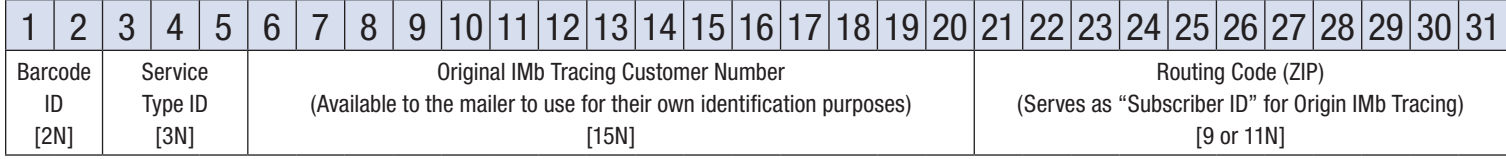

# **STEP 4: PUT EVERYTHING TOGETHER**

Once mailers have selected service(s), received a MID, and devised a unique serial number strategy, they are ready to put the five fields together to form the 20- to 31-digit string, encode it to 65 characters, and convert the 65-character string using the IMb font to form the 65-bar Intelligent Mail barcode as in the example below. On letters, the Intelligent Mail barcode can be placed in the address block or in the barcode clear zone. On flats, it can be placed on the address side at least 1/8 inch from the edge of the piece.

# Learn more about the Intelligent Mail barcode at *ribbs.usps.gov*

**EXAMPLE:** Service Type ID of 270 (First-Class Mail®, Intelligent Mail Full-Service option, with IMb Tracing® service, no address correction), Mailer ID 123456, uniquely identified by Serial Number 200800001, going to ZIP Code 98765-4321(01), is encoded like this:

**Digit String:** 0027012345620080000198765432101

 $\rightarrow$  Intelligent Mail barcode encoder  $\rightarrow$  **Encoded string** (T=Tracker, F=Full Bar, A=Ascender, D=Descender):

TTFAFDADTFFFADTAFAFTTDATDFAAFTDAFDFDFDATFDFTDDDDFADFFDADDTDDTTDAT

→ Intelligent Mail barcode font → Intelligent Mail barcode: 미미미미미미미미미미미미미미미미미미미미미미미미미미미미미미

*©2014 United States Postal Service®. All Rights Reserved. The Eagle Logo is among the many trademarks of the U.S. Postal Service®.*

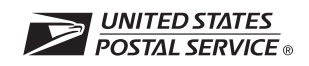